# Taylor

November 19, 2019

### **1 Parciální derivace vyšších ˇrád ˚u**

```
[23]: import math
     from sympy import *
     x, y, z, s, t = symbols('x y z s t')
[27]: f = x * sin(x**2 + 5 * x *y)# Def. obor této funkce je R_2
     f_x = diff(f, x)f_y = diff(f, y)display(f_x)
     display(f_y)x(2x+5y)\cos(x^2+5xy)+\sin(x^2+5xy)5x^2 \cos(x^2 + 5xy)[30]: # Spočtěme derivace druhého řádu:
     f_{xy} = diff(f_{y}, x)f_{-}yx = diff(f_{-}x, y)print(f_{xy} == f_{yx})display(f_xy)
     display(f_yx)
```
True

```
-5x^2(2x+5y)\sin(x^2+5xy) + 10x\cos(x^2+5xy)-5x^2(2x+5y)\sin(x^2+5xy) + 10x\cos(x^2+5xy)
```

```
[0]: # derivace druheho řádu
   # zadejme předpis funkce
   f = 2 * x *2 - y *2 + x * y # funkce dvou proměnných
    # vypočtěme nejdříve parc. derivace prvního řádu v obecném bodě:
   f_x = diff(f, x); f_y = diff(f, y)f_x, f_y
```
 $[0]$ :  $(4*x + y, x - 2*y)$ 

```
[0]: D_f = derive_by_array(f, [x, y])
    print("gradient f = " , D_f)
```

```
gradient f = [4*x + y, x - 2*y][0]: # spočtěme derivace druhého řádu v obecném bodě:
   D2_f = derive_by_array(D_f, [x, y])
   D2_f
```
 $[0]:$   $[4, 1],$   $[1, -2]$ ]

$$
D''_f = \begin{bmatrix} 4 & 1 \\ 1 & -2 \end{bmatrix} = \text{Hessova matice}
$$

#### Taylorův polynom funkce jedné proměnné  $2<sup>1</sup>$

```
[0]: from sympy import *
   x, y =symbols('x y')series(sin(x), x, n = 10)
```

```
[0]: x - x**3/6 + x**5/120 - x**7/5040 + x**9/362880 + 0(x**10)
```

```
[0]: \text{series}(\exp(-x**2), x, x0 = 1, n = 3)
```

```
[0]: exp(-1) - 2*(x - 1)*exp(-1) + (x - 1)*2*exp(-1) + O((x - 1)*3, (x, 1))
```
Pro více informací viz. následující stránka na Wikipedii.

#### Taylorův rozvoj - více proměnných  $3<sup>1</sup>$

## 3.1 Příklad: Taylorův polynom 1. stupně

```
[6]: ########## Zde je hlavička #################
    import sympy as sym
    from sympy.plotting import plot3d
    from IPython.display import Math, display, Latex
    import numpy as np
    sym.init_printing()
[10]: ########### Definice funkce ##################
    x, y = sym.symbols('x y')f = (x**4) * (y**2) - x * ydisplay(Math("f(x,y)= \%s" \%sym.latex(f)))
    pokracovat = input ("Pro pokračování stiskni enter")
    ########### Výpočty parc. derivací v obecném bodě #######################
    display(Math("\\text{ Vypočítejme parciální\
                 derivaci v obecném bodě } \\frac{\partial f}{\partial x}: "))
    f_x = sym{diff(f, x)}pokracovat = input ("Pro výsledek stiskni enter")
    display(Math("\\frac{\partial f}{\partial x} = \sin \sin.latex(f_x)))
```

```
display(Math("\\text{ Vypočítejme parciální\
             derivaci v obecném bodě } \\frac{\partial f}{\partial y}: "))
pokracovat = input("Pro výsledek stiskni enter")
f_y = sym.diff(f, y)display(Math("\\frac{\partial f}{\partial y} = %s" %sym.latex(f_y)))
pokracovat = input("Pro pokračování stiskni enter")
###########################################################################
############# Střed polynomu a parc. derivace ve středu polynomu ##########
a = float(input("Zadejte 1. souřadnici středu polynomu: a = "))
b = float(input("Zadejte 2. souřadnici středu polynomial: b = "))display(Math("\\text{Spočítejte funkční hodnotu funkce } f(%g,%g):" %(a,b)))
pokracovat = input("Pro výsledek stiskni enter")
display(Math("f(%g,%g) = %g" %(a,b, f.subs({x: a, y: b}))))
display(Math("\\text{Spočítejte hodnotu } \\frac{\partial f}{\partial x}\
                (\%g, \%g): " ((a, b)))pokracovat = input("Pro výsledek stiskni enter")
display(Math("\\frac{\partial f}{\partial x}(%g,%g)\
                = \sqrt[6]{g''} \sqrt[6]{(a,b,f_x,subs(\{x: a, y: b\})))}display(Math("\\text{Spočítejte hodnotu } \\frac{\partial f}{\partial y}\
                (\frac{9}{8}, \frac{9}{8}): " ((a, b))pokracovat = input("Pro výsledek stiskni enter")
display(Math("\\frac{\partial f}{\partial y}(%g,%g)\
                = \sqrt[6]{g''} \sqrt[6]{(a,b,f_y.subs(\{x: a, y: b\})))}###########################################################################
############### Taylorův polynom se středem (a,b) 1. stupně ###############
display(Math("\\text{Napište předpis Taylorova polynomu se středem v bodě } \
        S = (\%g, \%g), \\quad T_{1,f,S}(x,y):" %(a,b)))
pokracovat = input("Pro výsledek stiskni enter")
T_f = f.subs(\{x: a, y: b\}) + \f_x \text{ subs}({x: a, y: b}) * (x - a) + f_y \text{ subs}({x: a, y: b}) * (y - b)display(Math("T_{1,f,S}(x,y) = %s " %sym.latex(T_f)))
###########################################################################
####################### Graf funkce f(x,y) a polynomu T(x,y) #################
# to set features of the plot, turn the plotting off, then make adjustments,\Box\rightarrowthen show the plot
# create a plot object
p = sym.plotting.plot3d(T_f,show=False)
# change the y-axis of the entire plot
# p. x \, \text{l} \, \text{im} = (0, 50)
```
# change a feature of only the first plot object (the line, in this case there $\Box$  $\rightarrow$ is only one)  $p[0].line\_color = 'm'$ p.title = 'Graf Taylorova polynomu T' # now show the line p.show()

###########################################################################

 $f(x, y) = x^4y^2 - xy$ 

Pro pokračování stiskni enter

Vypoˇcítejme parciální derivaci v obecném bodˇe *<sup>∂</sup> <sup>f</sup> ∂x* :

Pro výsledek stiskni enter

*∂ f ∂x*  $= 4x^3y^2 - y$ Vypoˇcítejme parciální derivaci v obecném bodˇe *<sup>∂</sup> <sup>f</sup> ∂y* :

Pro výsledek stiskni enter

$$
\frac{\partial f}{\partial y} = 2x^4y - x
$$

Pro pokračování stiskni enter Zadejte 1. souřadnici středu polynomu: a = 1 Zadejte 2. souřadnici středu polynomu: b = 2

Spočítejte funkční hodnotu funkce  $f(1, 2)$ :

Pro výsledek stiskni enter

$$
f(1,2) = 2
$$
  
Spočítejte hodnotu  $\frac{\partial f}{\partial x}(1,2)$ :

Pro výsledek stiskni enter

$$
\frac{\partial f}{\partial x}(1,2) = 14
$$
  
Spočítejte hodnotu 
$$
\frac{\partial f}{\partial y}(1,2) :
$$

Pro výsledek stiskni enter

$$
\frac{\partial f}{\partial y}(1,2)=3
$$

Napište předpis Taylorova polynomu se středem v bodě  $S = (1, 2)$ ,  $T_{1, f, S}(x, y)$ :

Pro výsledek stiskni enter

 $T_{1,f,S}(x,y) = 14.0x + 3.0y - 18.0$ 

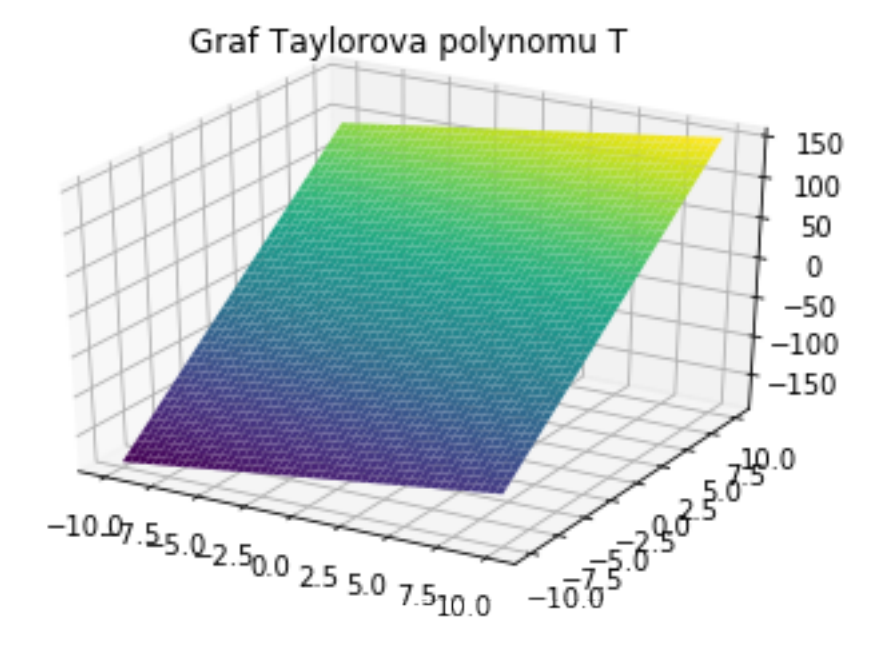

#### 3.2 Příklad

Uvažujme funkci \$f(x\_1,x\_2)=x\_1^2x\_2. \$ Nyní spočítejme Taylorův polynom nejvýše třetího stupně se středem v bodě (0,0).

### 3.2.1 Řešení

Zde zadefinujme předpis funkce  $f$ .

```
[34]: ########## Zde je hlavička #################
   import sympy as sym
   from IPython.display import Math, display, Latex, HTML
   import numpy as np
   sym.init_printing()
   h1, h2, x1, x2, t = sym.symbols('h1 h2 x1 x2 t')
```

```
f = x1**2 * x2display(Math("\\text{Pr̆edpis zadané funkce je: } f(x_1, x_2) = %s''\\%sym.\text{latex}(f)))a = float(input("Zadej první souřadnici středu T. polynomu: "))
b = float(input("Zadej druhou souřadnici středu T. polynomu: "))
pokracovat = input ("Pro pokračování stiskni enter ")
######## Průřezová funkce - předpis v obecném bodě #######
display(Math("\\text{ Dále najděte\
            předpis průřezové funkce g(t) = f(x+th):")
print()pokracovat = input ("Pro pokračování stiskni enter: ")
x = np.array([x1, x2])h = np.array([h1, h2])g = f \cdot \text{subs}(\{x1: (x + t * h)[0], x2: (x + t * h)[1]\})g_subs = g.subs(\{x1: a, x2: b\})
display(Math("g(t) = %s = %s" % (sym.latex(g_subs), sym.latex(g_subs) ."
\text{print}("**************************************************" )########### g(0), g'(0), g''(0), g'''(0) #####################
g0 = g_subs.subs(t, 0)
Dg0 = sym.diff(g_subs, t, 1).subs(t, 0)D2g0 = sym.diff(g\_subs, t, 2).subs(t, 0)D3g0 = sym.diff(g_subs, t, 3).subs(t, 0)display(Math("\\text{ Najděte } g(0) = ?"))
pokracovat = input ("Pro výsledek stiskněme enter ")
display(Math("g(0) = \frac{9}{2}g'' \frac{9}{2}g(0))
\text{print}("***************************************************")display(Math("\\text{ Najděte } g'(0) = ?"))
pokracovat = input ("Pro pokračování stiskněte enter ")
display(Math("g'(0) = \%s" \%sym.latex(Dg0)))
\text{print}("***************************************************")display(Math("\\text{ Najděte } g''(0) = ?"))
pokracovat = input ("Pro pokračování stiskněte enter ")
display(Math("g''(0) = \%s" \%sym.latex(D2g0)))
\text{print}("****************************************************")display(Math("\\text{ Najděte } g''''(0) = ?"))
pokracovat = input ("Pro pokračování stiskněte enter ")
display(Math("g'''(0) = \%s" \%sym.latex(D3g0)))
\# \# \# \# \# \# \pi Taylorův polynom T(h1, h2) = ######################
display(Math("\\text{ Najděte předpis Taylorova polynomu \
       nejvýš 3. stupně } T(h_1, h_2) = ")
```
pokracovat = input ("Pro pokračování stiskněte enter ")  $T = g0 + Dg0 + D2g0/2 + D3g0/6$  $T. expand()$ display(Math("T\_{f,  $(\%g, \%g)$ , 3}(h\_1,h\_2) =  $\%s''$  $\%$ (a, b, sym.latex(T))))

Předpis zadané funkce je:  $f(x_1, x_2) = x_1^2 x_2$ 

Zadej první souřadnici středu T. polynomu: 0 Zadej druhou souřadnici středu T. polynomu: 0 Pro pokračování stiskni enter

Dále najděte předpis průřezové funkce  $g(t) = f(x + th)$ :

Pro pokračování stiskni enter:

 $g(t) = h_1^2 h_2 t^3 = h_1^2 h_2 t^3$ 

Najděte  $g(0) = ?$ 

Pro výsledek stiskněme enter

 $g(0) = 0$ 

Najděte  $g'(0) = ?$ 

Pro pokračování stiskněte enter

$$
g'(0)=0
$$

Najděte  $g''(0) =?$ 

Pro pokračování stiskněte enter

$$
g''(0)=0
$$

Najděte  $g'''(0) = ?$ 

Pro pokračování stiskněte enter

 $g'''(0) = 6h_1^2h_2$ 

Najděte předpis Taylorova polynomu nejvýš 3. stupně  $T(h_1, h_2)$  =

Pro pokračování stiskněte enter

 $T_{f(0,0),3}(h_1,h_2)=h_1^2h_2$ 

## 4 Smíšené derivace a jejich rovnost

Mějme dánu funkci předpisem:

$$
f(x,y) = \begin{cases} xy \frac{x^2 - y^2}{x^2 + y^2}, & \text{jestliže } x^2 + y^2 \neq 0; \\ 0, & \text{jestliže } x^2 + y^2 = 0. \end{cases}
$$

Dokažte, že potom platí:

$$
\frac{\partial^2 f}{\partial x \partial y}(0,0) = 1 \neq -1 = \frac{\partial^2 f}{\partial y \partial x}(0,0).
$$

```
[0]: from sympy import *x, y, z = symbols('x y z')
    def f(x, y):
        if x**2 + y**2 != 0:
            z = x * y * (x**2 - y**2)/(x**2 + y**2)else:
            Z = 0return z
    print(diff(f(x,y), x, y) - diff(f(x,y), y, x))# Spočtěme parc. derivace prvního řádu v počátku:
    f_x_00 = \text{limit}((f(x, 0) - f(0, 0)/x), x, 0)f_y_00 = \text{limit}((f(0, y) - f(0, 0)/y), y, 0)def f_x(a, b):
        if x**2 + y**2 != 0:
            z = diff(f(x,y), x). subs({x: a,y: b})
        else:
            z = f_x 00return z
    def f_y(a, b):
        if x**2 + y**2 != 0:
            z = diff(f(x,y), y). subs(\{x: a, y: b\})
        else:
            z = f_y 00return z
    print("f_x(0,y) = ", f_x(0,y))print("f_x(0,0) = ", f_x(0,0))f_{xy_00} = \text{limit}((f_x(0, y) - f_x(0, 0))/y, y, 0)f_{yx} = 00 = \text{limit}((f_{y(x,0)} - f_{y(0,0)})/x, x, 0)print("f_{xy}(0,0) = ", f_{xy_00, ", f_{yx}(0,0) = ", f_{yx_00})
```
 $\mathbf{O}$  $f_x(0, y) = -y$  $f_x(0,0) = 0$  $f_{xy}(0,0) = -1$ ,  $f_{yy}(0,0) = 1$ 

```
[7]: # Upravme kód, aby jsme mohli na vstupu z konzole
    # mohli vložit předpis funkce
    from sympy import *
    from sympy.plotting import plot3d
    x, y, z = symbols ('x y z')A = float(input("Zadejme souřadnici A bodu P = (A, B): "))B = float(input("Zadejme souřadnici B bodu P = (A, B): "))print(f"P = ({A}, {B}).")
    expr1 = S(input("Zadej předpis funkce mimo bod P = (A, B): \n\inftyf(x,y) = ")
    C = float(input(f''Zade)ime hodnotu funkce f v bodě P: \n\wedge\n)f(P) = f(\{\text{A}\}, \{\text{B}\}) = "# exp r1 = S(input("Zadej předpis funkce mimo bod P = (A, B): ")#)
    # exp r1 = x * y * (x**2 - y**2)/(x**2 + y**2)# A = 0# B = 0\# C = 0def f(a, b):
        if (a - A)*2 + (b - B)*2 = 0:
            z = expr1.subs({x: a, y: b})else:
            z = Creturn z
    f_x_P = \text{limit}((f(A + x, B) - f(A,B)/x), x, 0)f_y_P = \text{limit}((f(A, B + y) - f(A, B)/y), y, 0)def f_x(a, b):
        if (a - A)*2 + (b - B)*2 = 0:
            z = diff(f(x,y), x). subs(\{x: a, y: b\})
        else:
            z = f_x Preturn z
    def f_y(a, b):
        if (a - A)*2 + (b - B)*2 = 0:
            z = diff(f(x,y), y). subs(\{x: a, y: b\})
        else:
            z = f_y_Preturn z
    print(f''f_x({A}, {B}) = ", f_x P)print(f"f_y({A}, {B}) = ", f_y_P)
    f_{xy}P = \text{limit}((f_x(A,B + y) - f_x(A,B))/y, y, 0)f_{y}x_{P} = \text{limit}((f_{y}(A + x, B) - f_{y}(A, B))/x, x, 0)print(f"f_xy({A},{B}) = ",f_xy_P,f", f_yx({A},{B}) = ", f_yx_P)
    plot3d(f(x,y))
```
Zadejme souřadnici A bodu  $P = (A, B)$ : 0 Zadejme souřadnici B bodu  $P = (A, B)$ : 0  $P = (0.0, 0.0).$ Zadej předpis funkce mimo bod P = (A,B):  $f(x,y) = x * y * (x**2 - y**2)/(x**2 + y**2)$ Zadejme hodnotu funkce f v bodě P:  $f(P) = f(0.0, 0.0) = 0$  $f_x(0.0,0.0) = 0$  $f_y(0.0, 0.0) = 0$  $f_{xy}(0.0,0.0) = -1$ ,  $f_{yx}(0.0,0.0) = 1$ 

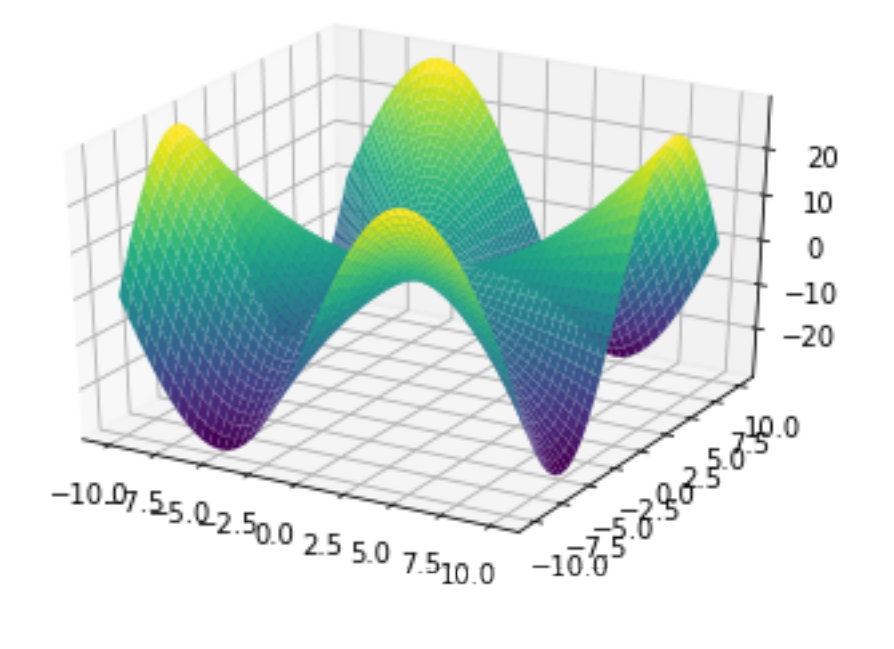

[7]: <sympy.plotting.plot.Plot at 0x104c7f6d8>

[0]: